## Назначение устройства

Назначение устройства пользователю заключается в том, что устройство присваивается указанному пользователю, для того, чтобы он в последствии самостоятельно его выпустил при помощи приложения [Сервис самообслуживания](https://guides.indeed-company.ru/pages/viewpage.action?pageId=51973271) (Self Service).

Одно устройство может одновременно принадлежать только одному пользователю. У одного пользователя может быть несколько устройств. Возможность пользователям самостоятельно назначать себе устройства задается администратором в меню [Поведение](https://guides.indeed-company.ru/pages/viewpage.action?pageId=51973195) созданной политики в разделе Конфигурация.

Для назначения устройства пользователю выполните следующие действия:

- 1. Перейдите в карточку пользователя и нажмите **Назначить устройство**.
- 2. Если устройство доступно, подключите его к компьютеру.
- 3. Если PIN-код администратора не соответствует значению, заданному производителем (или значению, указанному в [Типе устройства](https://guides.indeed-company.ru/pages/viewpage.action?pageId=51973049)), то укажите PIN-код администратора для каждой области в разделе Дополнительно и нажмите

## Назначить.

Назначенные устройства

Нет назначенных устройств

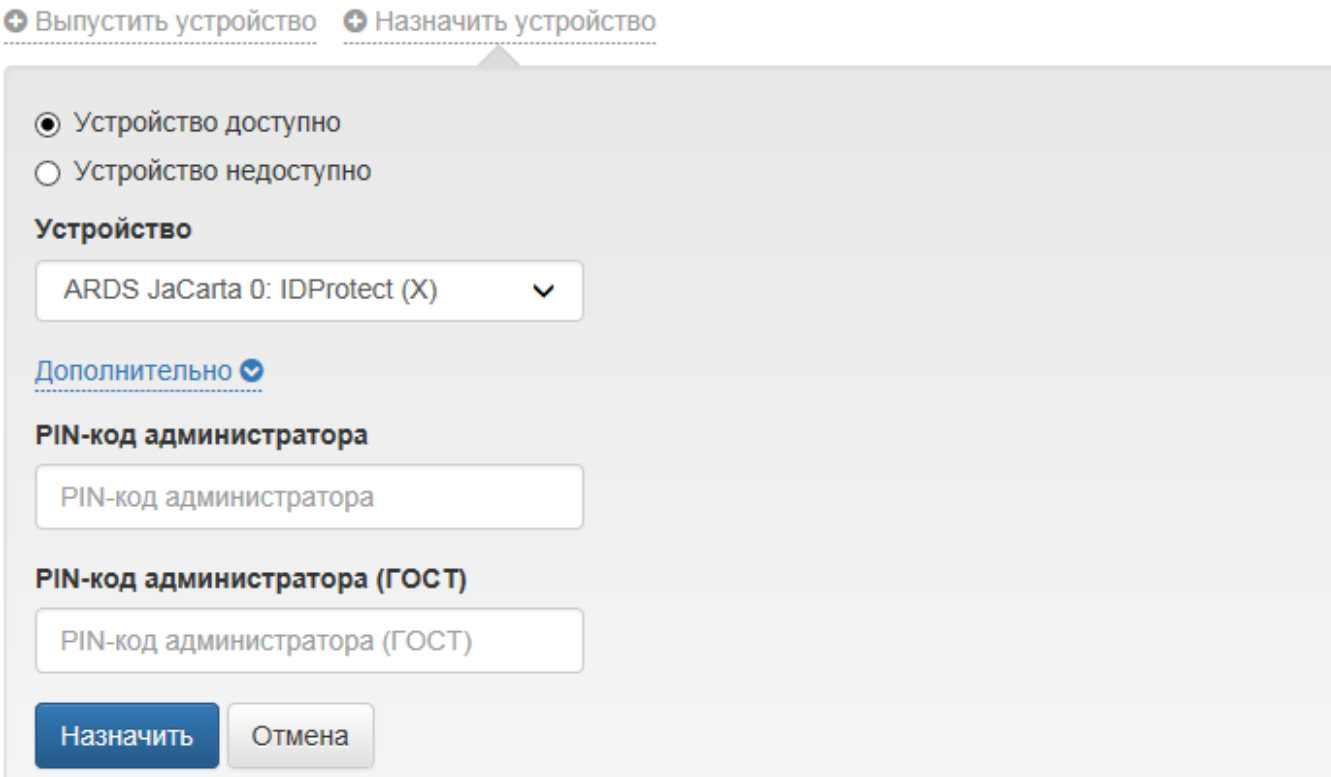

4. Если устройство недоступно, но известны его серийный номер и тип, укажите их и нажмите Назначить.

## Назначенные устройства

Нет назначенных устройств

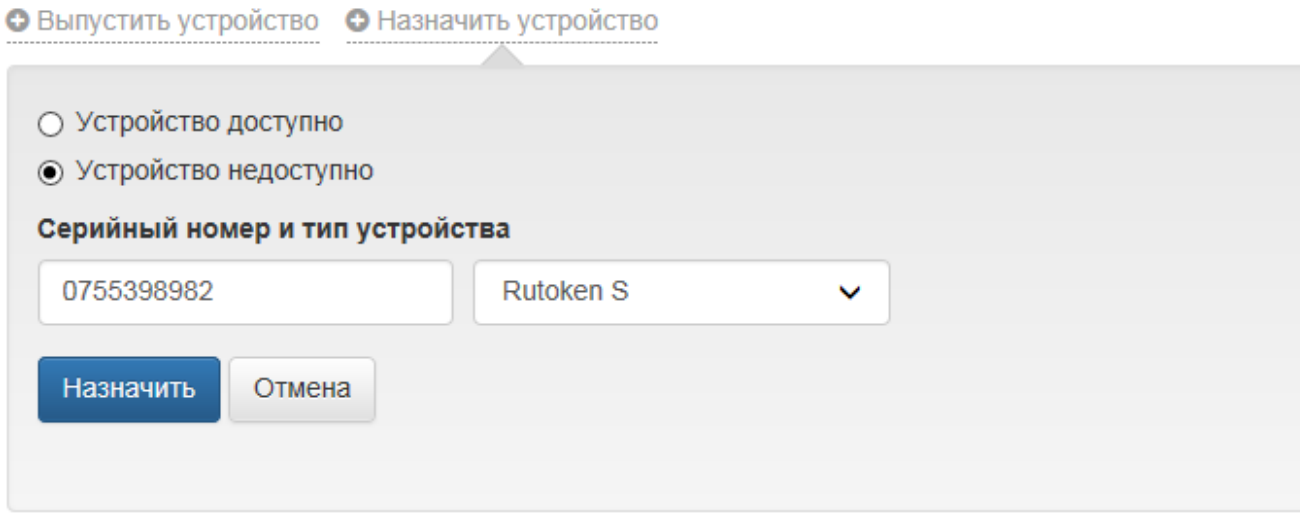

**5.** Назначенное устройство имеет статус **Назначено** в карточке пользователя.

## Отмена назначения устройства

Назначенное пользователю, но ещё не выпущенное устройство можно отозвать.

- 1. Для отмены назначения устройства перейдите на карточку пользователя, выберите назначенное устройство и нажмите Отменить назначение.
- 2. Если назначенное устройство поддерживает аппаратную криптографию и в системе ведется учет СКЗИ, то укажите Номер документа (приказа, распоряжения), в соответствии с которым у пользователя изымается СКЗИ (Тип: Ключевой носитель). Информация об имеющихся в системе средств криптографической защиты информации располагается в разделе [СКЗИ](https://confluence.indeed-id.com/pages/viewpage.action?pageId=5447710).
- 3. Подтвердите действие нажатием кнопки **Отменить назначение**.

Назначенные устройства

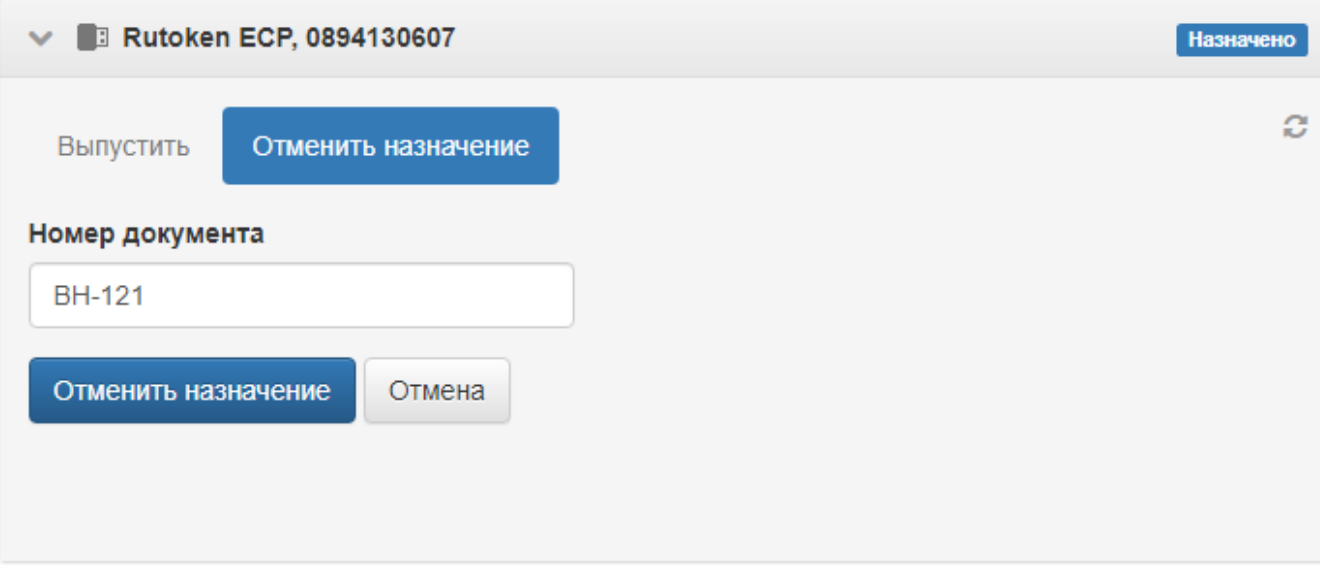